# **Computer Laboratory - lab sheet 13**

### **Task**

In this lab,

we will see an application of the Graphical User Interface (GUI) with Borland C++ Builder program.

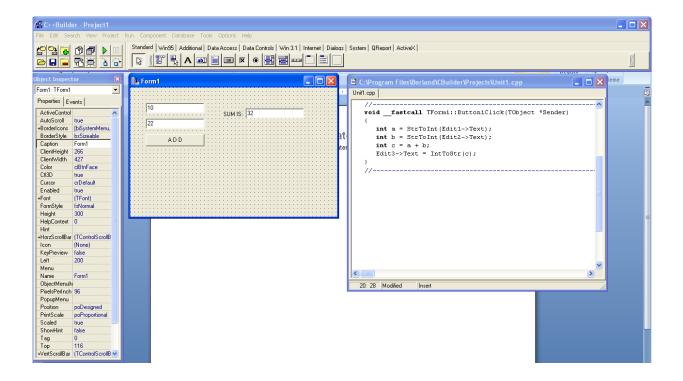

### Wikipedia says

### http://en.wikipedia.org/wiki/Graphical\_user\_interface

In computing, a graphical user interface (GUI) is a type of user interface that allows users to interact with electronic devices with images rather than text commands. GUIs can be used in computers, hand-held devices such as MP3 players, portable media players or gaming devices, household appliances and office equipment. A GUI represents the information and actions available to a user through graphical icons and visual indicators such as secondary notation, as opposed to text-based interfaces, typed command labels or text navigation. The actions are usually performed through direct manipulation of the graphical elements.

## http://en.wikipedia.org/wiki/Borland\_C++\_Builder

C++Builder is a rapid application development (RAD) environment, developed by Borland and as of 2009 owned by Embarcadero Technologies, for writing programs in the C++ programming language. C++Builder combines the Visual Component Library and IDE written in Delphi with a C++ compiler. Traditionally, the release cycle was such that Delphi got major enhancements first, with C++Builder following,[1] though recent versions have been released at the same time as their Delphi equivalents.[2] Most components developed in Delphi can be used in C++Builder with no or little modification, although the reverse is not true.